# 在多個路由器之間使用GRE over IPSec配置動態 多點VPN(DMVPN)  $\overline{\phantom{a}}$

## 目錄

[簡介](#page-0-0) [必要條件](#page-0-1) [需求](#page-0-2) [採用元件](#page-0-3) [背景理論](#page-1-0) [慣例](#page-2-0) [設定](#page-2-1) [網路圖表](#page-2-2) [組態](#page-3-0) [驗證](#page-9-0) [疑難排解](#page-10-0) [DMVPN通道間歇性擺動](#page-10-1) [疑難排解指令](#page-10-2) [調試輸出示例](#page-10-3) [相關資訊](#page-20-0)

# <span id="page-0-0"></span>簡介

動態多點VPN(DMVPN)功能允許使用者通過組合通用路由封裝(GRE)通道、IPSec加密和下一躍點 解析協定(NHRP),更好地擴展大型和小型的IPSec VPN,從而通過加密配置檔案為使用者提供簡單 的配置,這些配置檔案會覆蓋定義靜態加密對映和動態發現通道端點的要求。

# <span id="page-0-1"></span>必要條件

## <span id="page-0-2"></span>需求

本文件沒有特定需求。

## <span id="page-0-3"></span>採用元件

本檔案中的資訊是根據以下軟體和硬體版本。

- 思科2691和3725路由器
- Cisco IOS®軟體版本12.3(3)

注意:僅在Cisco IOS軟體版本12.2.(2)XK和12.2.(13)T及更高版本上支援多個IPSec傳遞。

#### 路由器上show version命令的輸出如下所示:

sv9-4#**show version** Cisco Internetwork Operating System Software IOS (tm) 2600 Software (C2691-IK9S-M), Version **12.3(3)**, RELEASE SOFTWARE (fc2) Copyright (c) 1986-2003 by cisco Systems, Inc. Compiled Tue 19-Aug-03 05:52 by dchih Image text-base: 0x60008954, data-base: 0x61D08000 ROM: System Bootstrap, Version 12.2(8r)T2, RELEASE SOFTWARE (fc1) sv9-4 uptime is 1 hour, 39 minutes System returned to ROM by reload System image file is "flash:c2691-ik9s-mz.123-3.bin" This product contains cryptographic features and is subject to United States and local country laws governing import, export, transfer and use. Delivery of Cisco cryptographic products does not imply third-party authority to import, export, distribute or use encryption. Importers, exporters, distributors and users are responsible for compliance with U.S. and local country laws. By using this product you agree to comply with applicable laws and regulations. If you are unable to comply with U.S. and local laws, return this product immediately. A summary of U.S. laws governing Cisco cryptographic products may be found at: http://www.cisco.com/wwl/export/crypto/tool/stqrg.html If you require further assistance please contact us by sending email to export@cisco.com. cisco 2691 (R7000) processor (revision 0.1) with 98304K/32768K bytes of memory. Processor board ID JMX0710L5CE R7000 CPU at 160Mhz, Implementation 39, Rev 3.3, 256KB L2 Cache Bridging software. X.25 software, Version 3.0.0. SuperLAT software (copyright 1990 by Meridian Technology Corp). 2 FastEthernet/IEEE 802.3 interface(s) 2 Serial(sync/async) network interface(s) 1 ATM network interface(s) 1 Virtual Private Network (VPN) Module(s) DRAM configuration is 64 bits wide with parity disabled. 55K bytes of non-volatile configuration memory. 125184K bytes of ATA System CompactFlash (Read/Write)

Configuration register is 0x2102

本文中的資訊是根據特定實驗室環境內的裝置所建立。文中使用到的所有裝置皆從已清除(預設 )的組態來啟動。如果您在即時網路中工作,請確保在使用任何命令之前瞭解其潛在影響。

### <span id="page-1-0"></span>背景理論

此功能根據以下規則工作。

• 每個輻條都有一個到集線器的永久IPSec隧道,而不是到網路中的其他輻條。每個分支註冊為

NHRP伺服器的客戶端。

- 當分支需要將資料包傳送到另一個分支上的目標(專用)子網時,它會向NHRP伺服器查詢目 標(目標)分支的實際(外部)地址。
- 始發輻射點獲悉目標輻射點的對等體地址後,即可發起到目標輻射點的動態IPSec隧道。
- 輻條到輻條通道是透過多點GRE(mGRE)介面建立。
- 只要分支之間存在流量,就會按需建立分支到分支連結。此後,資料包可以繞過集線器並使用 分支到分支隧道。

以下定義適用於規則集。

- NHRP 一種客戶端和伺服器協定,其中集線器是伺服器,分支是客戶端。中心維護每個分支 的公共介面地址的NHRP資料庫。每個分支在啟動時註冊其實際地址,並向NHRP資料庫查詢目 標分支的實際地址,以便建立直接隧道。
- mGRE隧道介面 允許單個GRE介面支援多個IPSec隧道, 並簡化配置的大小和複雜性。
- 注意:在輻射點到輻射點隧道上預配置一定量的非活動後,路由器將拆除這些隧道以節省資源 (IPSec安全關聯[SA])。

注意:流量配置檔案應遵循80-20%規則:80%的流量由分支到中心流量組成,20%的流量由分支到 分支流量組成。

### <span id="page-2-0"></span>慣例

如需文件慣例的詳細資訊,請參閱[思科技術提示慣例。](//www.cisco.com/en/US/tech/tk801/tk36/technologies_tech_note09186a0080121ac5.shtml)

## <span id="page-2-1"></span>設定

本節提供用於設定本文件中所述功能的資訊。

注意:要查詢有關本文檔中使用的命令的其他資訊,請使用[命令查詢工具](//tools.cisco.com/Support/CLILookup/cltSearchAction.do)([僅限註冊](//tools.cisco.com/RPF/register/register.do)客戶)。

### <span id="page-2-2"></span>網路圖表

本文檔使用下圖所示的網路設定。

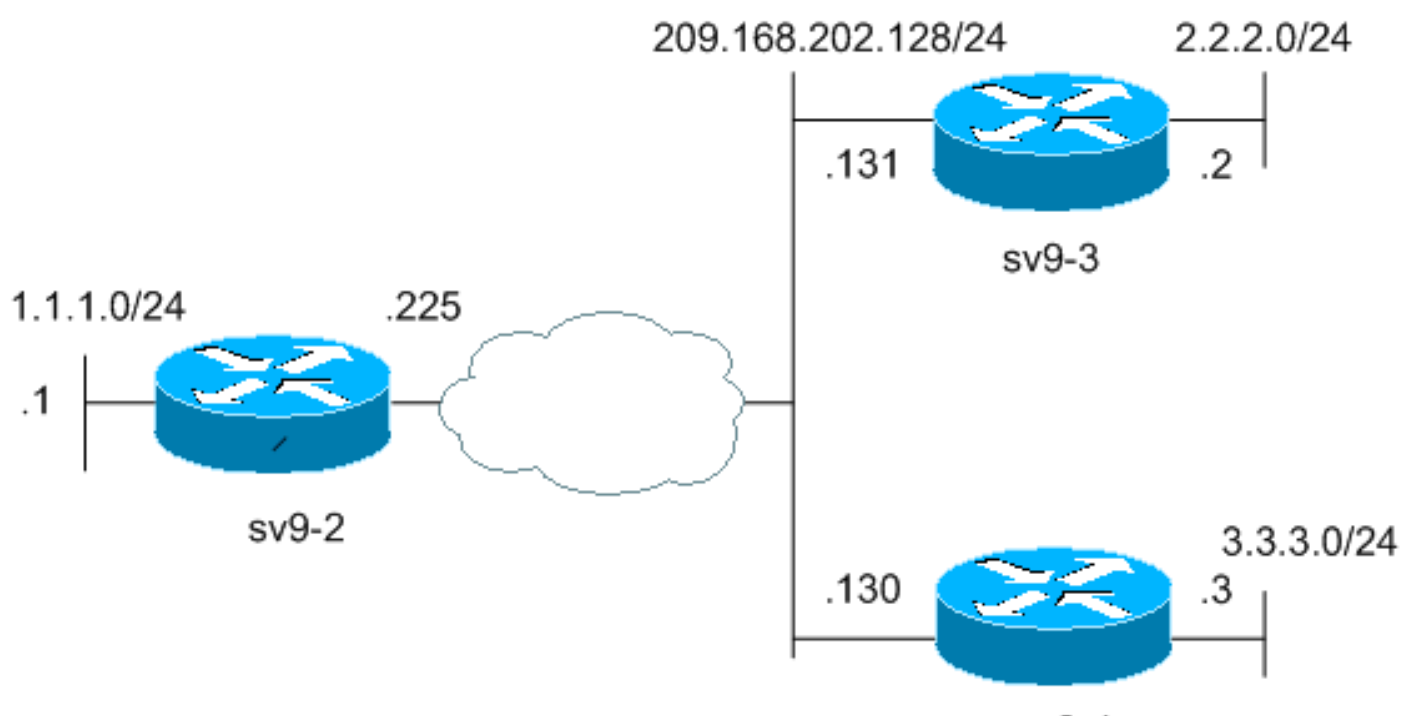

 $sv9-4$ 

## <span id="page-3-0"></span>組態

本文檔使用如下所示的配置。

- <u>集線器路由器(sv9-2)配置</u>
- 分支#1統(sv9-3)配置
- 分支#2統(sv9-4)配置

## 集線器路由器(sv9-2)配置

```
sv9-2#show run
Building configuration...
Current configuration : 1827 bytes
!
version 12.3
service config
service timestamps debug datetime msec
service timestamps log datetime msec
no service password-encryption
!
hostname sv9-2
!
boot-start-marker
boot-end-marker
!
enable password cisco
!
no aaa new-model
ip subnet-zero
!
!
no ip domain lookup
!
ip ssh break-string
```

```
!
 !--- Create an Internet Security Association and Key
Management !--- Protocol (ISAKMP) policy for Phase 1
negotiations. ! crypto isakmp policy 10
hash md5
authentication pre-share
!--- Add dynamic pre-shared keys for all the remote VPN
!--- routers. crypto isakmp key cisco123 address 0.0.0.0
0.0.0.0
!
!--- Create the Phase 2 policy for actual data
encryption. crypto ipsec transform-set strong esp-3des
esp-md5-hmac
!
!--- Create an IPSec profile to be applied dynamically
to the !--- GRE over IPSec tunnels. crypto ipsec profile
cisco
set security-association lifetime seconds 120
set transform-set strong
!
!
!
!
!
!
!
!
!
!
!
no voice hpi capture buffer
no voice hpi capture destination
!
!
!
!
!
!
!
!--- Create a GRE tunnel template which will be applied
to !--- all the dynamically created GRE tunnels.
interface Tunnel0
ip address 192.168.1.1 255.255.255.0
no ip redirects
ip mtu 1440
ip nhrp authentication cisco123
ip nhrp map multicast dynamic
ip nhrp network-id 1
no ip split-horizon eigrp 90
no ip next-hop-self eigrp 90
tunnel source FastEthernet0/0
tunnel mode gre multipoint
tunnel key 0
tunnel protection ipsec profile cisco
!
!--- This is the outbound interface. interface
FastEthernet0/0 ip address 209.168.202.225 255.255.255.0
duplex auto speed auto ! !--- This is the inbound
interface. interface FastEthernet0/1 ip address 1.1.1.1
255.255.255.0 duplex auto speed auto ! interface BRI1/0
no ip address shutdown ! interface BRI1/1 no ip address
shutdown ! interface BRI1/2 no ip address shutdown !
interface BRI1/3 no ip address shutdown ! !--- Enable a
routing protocol to send and receive !--- dynamic
```

```
updates about the private networks. router eigrp 90
network 1.1.1.0 0.0.0.255
network 192.168.1.0
no auto-summary
!
ip http server
no ip http secure-server
ip classless
ip route 0.0.0.0 0.0.0.0 209.168.202.226
!
!
!
!
!
!
!
!
!
!
!
line con 0
exec-timeout 0 0
transport preferred all
transport output all
escape-character 27
line aux 0
transport preferred all
transport output all
line vty 0 4
password cisco
login
transport preferred all
transport input all
transport output all
!
!
end
分支#1統(sv9-3)配置
sv9-3#show run
Building configuration...
Current configuration : 1993 bytes
!
version 12.3
service timestamps debug uptime
service timestamps log uptime
no service password-encryption
!
hostname sv9-3
!
boot-start-marker
boot system flash:c3725-ik9s-mz.123-3.bin
boot-end-marker
!
!
no aaa new-model
ip subnet-zero
!
!
no ip domain lookup
!
```

```
ip ssh break-string
!
!
!--- Create an ISAKMP policy for Phase 1 negotiations.
crypto isakmp policy 10
hash md5
authentication pre-share
!--- Add dynamic pre-shared keys for all the remote VPN
!--- routers and the hub router. crypto isakmp key
cisco123 address 0.0.0.0 0.0.0.0
!
!
!--- Create the Phase 2 policy for actual data
encryption. crypto ipsec transform-set strong esp-3des
esp-md5-hmac
!
!--- Create an IPSec profile to be applied dynamically
to !--- the GRE over IPSec tunnels. crypto ipsec profile
cisco
set security-association lifetime seconds 120
set transform-set strong
!
!
!
!
!
!
!
!
!
!
!
no voice hpi capture buffer
no voice hpi capture destination
!
!
fax interface-type fax-mail
!
!
!
!
!
!--- Create a GRE tunnel template to be applied to !---
all the dynamically created GRE tunnels. interface
Tunnel0
ip address 192.168.1.2 255.255.255.0
no ip redirects
ip mtu 1440
ip nhrp authentication cisco123
ip nhrp map multicast dynamic
ip nhrp map 192.168.1.1 209.168.202.225
ip nhrp map multicast 209.168.202.225
ip nhrp network-id 1
ip nhrp nhs 192.168.1.1
tunnel source FastEthernet0/0
tunnel mode gre multipoint
tunnel key 0
tunnel protection ipsec profile cisco
!
!--- This is the outbound interface. interface
FastEthernet0/0 ip address 209.168.202.131 255.255.255.0
duplex auto speed auto ! !--- This is the inbound
interface. interface FastEthernet0/1 ip address 2.2.2.2
255.255.255.0 duplex auto speed auto ! interface BRI1/0
```

```
no ip address shutdown ! interface BRI1/1 no ip address
shutdown ! interface BRI1/2 no ip address shutdown !
interface BRI1/3 no ip address shutdown ! !--- Enable a
routing protocol to send and receive !--- dynamic
updates about the private networks. router eigrp 90
network 2.2.2.0 0.0.0.255
network 192.168.1.0
no auto-summary
!
ip http server
no ip http secure-server
ip classless
ip route 0.0.0.0 0.0.0.0 209.168.202.225
ip route 3.3.3.0 255.255.255.0 Tunnel0
!
!
!
!
!
!
!
!
dial-peer cor custom
!
!
!
!
!
line con 0
exec-timeout 0 0
transport preferred all
transport output all
escape-character 27
line aux 0
transport preferred all
transport output all
line vty 0 4
login
transport preferred all
transport input all
transport output all
!
!
end
分支#2統(sv9-4)配置
sv9-4#show run
Building configuration...
Current configuration : 1994 bytes
!
version 12.3
service timestamps debug datetime msec
service timestamps log datetime msec
no service password-encryption
!
hostname sv9-4
!
boot-start-marker
boot system flash:c2691-ik9s-mz.123-3.bin
boot-end-marker
!
```

```
!
no aaa new-model
ip subnet-zero
!
!
no ip domain lookup
!
ip ssh break-string
!
!
!
!--- Create an ISAKMP policy for Phase 1 negotiations.
crypto isakmp policy 10
hash md5
authentication pre-share
!--- Add dynamic pre-shared keys for all the remote VPN
!--- routers and the hub router. crypto isakmp key
cisco123 address 0.0.0.0 0.0.0.0
!
!
!--- Create the Phase 2 policy for actual data
encryption. crypto ipsec transform-set strong esp-3des
esp-md5-hmac
!
!--- Create an IPSec profile to be applied dynamically
to !--- the GRE over IPSec tunnels. crypto ipsec profile
cisco
set security-association lifetime seconds 120
set transform-set strong
!
!
!
!
!
!
!
!
!
!
!
no voice hpi capture buffer
no voice hpi capture destination
!
!
!
!
!
!
!
!--- Create a GRE tunnel template to be applied to !---
all the dynamically created GRE tunnels. interface
Tunnel0
ip address 192.168.1.3 255.255.255.0
no ip redirects
ip mtu 1440
ip nhrp authentication cisco123
ip nhrp map multicast dynamic
ip nhrp map 192.168.1.1 209.168.202.225
ip nhrp map multicast 209.168.202.225
ip nhrp network-id 1
ip nhrp nhs 192.168.1.1
tunnel source FastEthernet0/0
tunnel mode gre multipoint
tunnel key 0
```

```
tunnel protection ipsec profile cisco
!
!--- This is the outbound interface. interface
FastEthernet0/0 ip address 209.168.202.130 255.255.255.0
duplex auto speed auto ! interface Serial0/0 no ip
address shutdown clockrate 2000000 no fair-queue ! !---
This is the inbound interface. interface FastEthernet0/1
ip address 3.3.3.3 255.255.255.0 duplex auto speed auto
! interface Serial0/1 no ip address shutdown clockrate
2000000 ! interface ATM1/0 no ip address shutdown no atm
ilmi-keepalive ! !--- Enable a routing protocol to send
and receive !--- dynamic updates about the private
networks. router eigrp 90
network 3.3.3.0 0.0.0.255
network 192.168.1.0
no auto-summary
!
ip http server
no ip http secure-server
ip classless
ip route 2.2.2.0 255.255.255.0 Tunnel0
ip route 0.0.0.0 0.0.0.0 209.168.202.225
!
!
!
!
!
!
!
!
dial-peer cor custom
!
!
!
!
!
line con 0
exec-timeout 0 0
transport preferred all
transport output all
escape-character 27
line aux 0
transport preferred all
transport output all
line vty 0 4
password cisco
login
transport preferred all
transport input all
transport output all
!
!
end
```
## <span id="page-9-0"></span>驗證

本節提供的資訊可用於確認您的組態是否正常運作。

<mark>[輸出直譯器工具](https://www.cisco.com/cgi-bin/Support/OutputInterpreter/home.pl)</mark>(僅供<mark>註冊</mark>客戶使用)支援某些[show](https://www.cisco.com/cgi-bin/Support/OutputInterpreter/home.pl)命令,此工具可讓您檢視show命令輸出的分析。

• show crypto engine connection active — 顯示每個SA的加密和解密總數。

- show crypto ipsec sa 顯示活動隧道的統計資訊。
- show crypto isakmp sa 顯示ISAKMP SA的狀態。

## <span id="page-10-0"></span>疑難排解

本節提供的資訊可用於對組態進行疑難排解。

### <span id="page-10-1"></span>DMVPN通道間歇性擺動

#### 問題

DMVPN隧道間歇性擺動。

#### 解決方案

當DMVPN隧道擺動時,請檢查路由器之間的鄰居關係,因為路由器之間的鄰居關係形成問題可能 會導致DMVPN隧道翻動。為了解決此問題,請確保路由器之間的鄰居關係始終為up。

### <span id="page-10-2"></span>疑難排解指令

注意:發出debug指令之前,請先參[閱有關Debug指令的重要資訊。](//www.cisco.com/en/US/tech/tk801/tk379/technologies_tech_note09186a008017874c.shtml )

- debug crypto ipsec 顯示IPSec事件。
- debug crypto isakmp 顯示有關Internet金鑰交換(IKE)事件的消息。
- debug crypto engine 顯示來自加密引擎的資訊。

有關IPSec故障排除的其他資訊,請參閱[IP安全故障排除 — 瞭解和使用debug命令](//www.cisco.com/en/US/tech/tk583/tk372/technologies_tech_note09186a00800949c5.shtml)。

### <span id="page-10-3"></span>調試輸出示例

- [NHRP調試](#page-10-4)
- <u>• [ISAKMP和IPSec協商調試](#page-12-0)</u>

### <span id="page-10-4"></span>NHRP調試

以下調試輸出顯示NHRP請求和NHRP解析響應。從輻條sv9-4、sv9-3和集線器sv9-2捕獲調試。

sv9-4#**show debug** NHRP: NHRP protocol debugging is on

#### sv9-4#**ping 2.2.2.2**

Type escape sequence to abort. Sending 5, 100-byte ICMP Echos to 2.2.2.2, timeout is 2 seconds: !!!!! Success rate is 100 percent  $(5/5)$ , round-trip min/avg/max =  $4/4/4$  ms sv9-4# \*Mar 1 02:06:01.667: NHRP: Sending packet to NHS 192.168.1.1 on Tunnel0 \*Mar 1 02:06:01.671: NHRP: Sending packet to NHS 192.168.1.1 on Tunnel0 \*Mar 1 02:06:01.675: NHRP: Sending packet to NHS 192.168.1.1 on Tunnel0

```
*Mar 1 02:06:01.679: NHRP: Encapsulation succeeded.
   Tunnel IP addr 209.168.202.225
*Mar 1 02:06:01.679: NHRP: Send Resolution Request via Tunnel0,
   packet size: 84
*Mar 1 02:06:01.679: src: 192.168.1.3, dst: 192.168.1.1
*Mar 1 02:06:01.679: NHRP: 84 bytes out Tunnel0
*Mar 1 02:06:01.679: NHRP: Sending packet to NHS 192.168.1.1 on Tunnel0
*Mar 1 02:06:01.683: NHRP: Sending packet to NHS 192.168.1.1 on Tunnel0
*Mar 1 02:06:03.507: NHRP: Encapsulation succeeded.
   Tunnel IP addr 209.168.202.225
*Mar 1 02:06:03.507: NHRP: Send Resolution Request via Tunnel0,
   packet size: 84
*Mar 1 02:06:03.507: src: 192.168.1.3, dst: 192.168.1.1
*Mar 1 02:06:03.507: NHRP: 84 bytes out Tunnel0
*Mar 1 02:06:03.511: NHRP: Receive Resolution Reply via Tunnel0,
   packet size: 132
*Mar 1 02:06:03.511: NHRP: netid_in = 0, to_us = 1
*Mar 1 02:06:03.511: NHRP: No need to delay processing of resolution
   event nbma src:209.168.202.130 nbma dst:209.168.202.131
sv9-3#
05:31:12: NHRP: Sending packet to NHS 192.168.1.1 on Tunnel0
05:31:12: NHRP: Sending packet to NHS 192.168.1.1 on Tunnel0
05:31:12: NHRP: Sending packet to NHS 192.168.1.1 on Tunnel0
05:31:12: NHRP: Encapsulation succeeded. Tunnel IP addr 209.168.202.225
05:31:12: NHRP: Send Resolution Request via Tunnel0, packet size: 84
05:31:12: src: 192.168.1.2, dst: 192.168.1.1
05:31:12: NHRP: 84 bytes out Tunnel0
05:31:12: NHRP: Sending packet to NHS 192.168.1.1 on Tunnel0
05:31:12: NHRP: Receive Resolution Request via Tunnel0, packet size: 104
05:31:12: NHRP: netid_in = 1, to_us = 0
05:31:12: NHRP: Delaying resolution request nbma src:209.168.202.131
   nbma dst:209.168.202.130 reason:IPSEC-IFC: need to wait for IPsec SAs.
05:31:12: NHRP: Receive Resolution Reply via Tunnel0, packet size: 112
05:31:12: NHRP: netid_in = 0, to_us = 1
05:31:12: NHRP: Resolution request is already being processed (delayed).
05:31:12: NHRP: Resolution Request not queued.
   Already being processed (delayed).
05:31:12: NHRP: Sending packet to NHS 192.168.1.1 on Tunnel0
05:31:13: NHRP: Process delayed resolution request src:192.168.1.3
   dst:2.2.2.2
05:31:13: NHRP: No need to delay processing of resolution event
   nbma src:209.168.202.131 nbma dst:209.168.202.130
sv9-2#
*Mar 1 06:03:40.174: NHRP: Forwarding packet within same fabric
   Tunnel0 -> Tunnel0
*Mar 1 06:03:40.174: NHRP: Forwarding packet within same fabric
   Tunnel0 -> Tunnel0
*Mar 1 06:03:40.178: NHRP: Forwarding packet within same fabric
    Tunnel0 -> Tunnel0
*Mar 1 06:03:40.182: NHRP: Receive Resolution Request via Tunnel0,
   packet size: 84
*Mar 1 06:03:40.182: NHRP: netid_in = 1, to_us = 0
*Mar 1 06:03:40.182: NHRP: No need to delay processing of resolution
   event nbma src:209.168.202.225 nbma dst:209.168.202.130
*Mar 1 06:03:40.182: NHRP: nhrp_rtlookup yielded Tunnel0
*Mar 1 06:03:40.182: NHRP: netid_out 1, netid_in 1
*Mar 1 06:03:40.182: NHRP: nhrp_cache_lookup_comp returned 0x0
*Mar 1 06:03:40.182: NHRP: calling nhrp_forward
*Mar 1 06:03:40.182: NHRP: Encapsulation succeeded.
   Tunnel IP addr 209.168.202.131
*Mar 1 06:03:40.182: NHRP: Forwarding Resolution Request via Tunnel0,
   packet size: 104
```

```
*Mar 1 06:03:40.182: src: 192.168.1.1, dst: 2.2.2.2
*Mar 1 06:03:40.182: NHRP: 104 bytes out Tunnel0
*Mar 1 06:03:40.182: NHRP: Forwarding packet within same fabric
   Tunnel0 -> Tunnel0
*Mar 1 06:03:40.182: NHRP: Receive Resolution Request via Tunnel0,
   packet size: 84
*Mar 1 06:03:40.182: NHRP: netid in = 1, to us = 0
*Mar 1 06:03:40.182: NHRP: No need to delay processing of resolution
    event nbma src:209.168.202.225 nbma dst:209.168.202.131
*Mar 1 06:03:40.182: NHRP: nhrp_rtlookup yielded Tunnel0
*Mar 1 06:03:40.182: NHRP: netid_out 1, netid_in 1
*Mar 1 06:03:40.182: NHRP: nhrp_cache_lookup_comp returned 0x63DE9498
*Mar 1 06:03:40.182: NHRP: Encapsulation succeeded.
    Tunnel IP addr 209.168.202.131
*Mar 1 06:03:40.182: NHRP: Send Resolution Reply via Tunnel0,
   packet size: 112
*Mar 1 06:03:40.186: src: 192.168.1.1, dst: 192.168.1.2
*Mar 1 06:03:40.186: NHRP: 112 bytes out Tunnel0
*Mar 1 06:03:40.186: NHRP: Forwarding packet within same fabric
   Tunnel0 -> Tunnel0
*Mar 1 06:03:42.010: NHRP: Receive Resolution Request via Tunnel0,
   packet size: 84
*Mar 1 06:03:42.010: NHRP: netid_in = 1, to_us = 0
*Mar 1 06:03:42.010: NHRP: No need to delay processing of resolution
    event nbma src:209.168.202.225 nbma dst:209.168.202.130
```
### <span id="page-12-0"></span>ISAKMP和IPSec協商調試

以下調試輸出顯示ISAKMP和IPSec協商。從輻條sv9-4和sv9-3捕獲調試。

```
sv9-4#ping 2.2.2.2
```

```
Type escape sequence to abort.
Sending 5, 100-byte ICMP Echos to 2.2.2.2, timeout is 2 seconds:
!!!!!
Success rate is 100 percent (5/5), round-trip min/avg/max = 1/2/4 ms
sy9-4#*Mar 1 02:25:37.107: ISAKMP (0:0): received packet from 209.168.202.131
   dport 500 sport 500 Global (N) NEW SA
*Mar 1 02:25:37.107: ISAKMP: local port 500, remote port 500
*Mar 1 02:25:37.107: ISAKMP: insert sa successfully sa = 63B38288
*Mar 1 02:25:37.107: ISAKMP (0:12): Input = IKE_MESG_FROM_PEER,
   IKE_MM_EXCH
*Mar 1 02:25:37.107: ISAKMP (0:12): Old State = IKE_READY
   New State = IKE_R_MM1
*Mar 1 02:25:37.107: ISAKMP (0:12): processing SA payload.
  message ID = 0*Mar 1 02:25:37.107: ISAKMP (0:12): processing vendor id payload
*Mar 1 02:25:37.107: ISAKMP (0:12): vendor ID seems Unity/DPD but
   major 157 mismatch
*Mar 1 02:25:37.107: ISAKMP (0:12): vendor ID is NAT-T v3
*Mar 1 02:25:37.107: ISAKMP (0:12): processing vendor id payload
*Mar 1 02:25:37.107: ISAKMP (0:12): vendor ID seems Unity/DPD but
   major 123 mismatch
*Mar 1 02:25:37.107: ISAKMP (0:12): vendor ID is NAT-T v2
*Mar 1 02:25:37.107: ISAKMP: Looking for a matching key for
   209.168.202.131 in default : success
*Mar 1 02:25:37.107: ISAKMP (0:12): found peer pre-shared key
   matching 209.168.202.131
*Mar 1 02:25:37.107: ISAKMP (0:12) local preshared key found
```

```
*Mar 1 02:25:37.107: ISAKMP : Scanning profiles for xauth ...
*Mar 1 02:25:37.107: ISAKMP (0:12): Checking ISAKMP transform 1
   against priority 10 policy
*Mar 1 02:25:37.107: ISAKMP: encryption DES-CBC
*Mar 1 02:25:37.107: ISAKMP: hash MD5
*Mar 1 02:25:37.107: ISAKMP: default group 1
*Mar 1 02:25:37.107: ISAKMP: auth pre-share
*Mar 1 02:25:37.107: ISAKMP: life type in seconds
*Mar 1 02:25:37.107: ISAKMP: life duration (VPI) of 0x0 0x1 0x51 0x80
*Mar 1 02:25:37.107: ISAKMP (0:12): atts are acceptable.
   Next payload is 0
*Mar 1 02:25:37.115: ISAKMP (0:12): processing vendor id payload
*Mar 1 02:25:37.115: ISAKMP (0:12): vendor ID seems Unity/DPD but
   major 157 mismatch
*Mar 1 02:25:37.115: ISAKMP (0:12): vendor ID is NAT-T v3
*Mar 1 02:25:37.115: ISAKMP (0:12): processing vendor id payload
*Mar 1 02:25:37.115: ISAKMP (0:12): vendor ID seems Unity/DPD but
   major 123 mismatch
*Mar 1 02:25:37.115: ISAKMP (0:12): vendor ID is NAT-T v2
*Mar 1 02:25:37.115: ISAKMP (0:12): Input = IKE_MESG_INTERNAL,
   IKE_PROCESS_MAIN_MODE
*Mar 1 02:25:37.115: ISAKMP (0:12): Old State = IKE_R_MM1
   New State = IKE_R_MM1
*Mar 1 02:25:37.115: ISAKMP (0:12): constructed NAT-T vendor-03 ID
*Mar 1 02:25:37.115: ISAKMP (0:12): sending packet to 209.168.202.131
   my_port 500 peer_port 500 (R) MM_SA_SETUP
*Mar 1 02:25:37.115: ISAKMP (0:12): Input = IKE_MESG_INTERNAL,
   IKE_PROCESS_COMPLETE
*Mar 1 02:25:37.115: ISAKMP (0:12): Old State = IKE R_MM1
   New State = IKE_R_MM2
*Mar 1 02:25:37.123: ISAKMP (0:12): received packet from 209.168.202.131
   dport 500 sport 500 Global (R) MM_SA_SETUP
*Mar 1 02:25:37.123: ISAKMP (0:12): Input = IKE_MESG_FROM_PEER,
   IKE_MM_EXCH
*Mar 1 02:25:37.123: ISAKMP (0:12): Old State = IKE R MM2
   New State = IKE_R_MM3
*Mar 1 02:25:37.123: ISAKMP (0:12): processing KE payload.
  message ID = 0*Mar 1 02:25:37.131: ISAKMP (0:12): processing NONCE payload.
   message ID = 0
*Mar 1 02:25:37.131: ISAKMP: Looking for a matching key for
   209.168.202.131 in default : success
*Mar 1 02:25:37.131: ISAKMP (0:12): found peer pre-shared key matching
   209.168.202.131
*Mar 1 02:25:37.131: ISAKMP: Looking for a matching key for
   209.168.202.131 in default : success
*Mar 1 02:25:37.131: ISAKMP (0:12): found peer pre-shared key
   matching 209.168.202.131
*Mar 1 02:25:37.135: ISAKMP (0:12): SKEYID state generated
*Mar 1 02:25:37.135: ISAKMP (0:12): processing vendor id payload
*Mar 1 02:25:37.135: ISAKMP (0:12): vendor ID is Unity
*Mar 1 02:25:37.135: ISAKMP (0:12): processing vendor id payload
*Mar 1 02:25:37.135: ISAKMP (0:12): vendor ID is DPD
*Mar 1 02:25:37.135: ISAKMP (0:12): processing vendor id payload
*Mar 1 02:25:37.135: ISAKMP (0:12): speaking to another IOS box!
*Mar 1 02:25:37.135: ISAKMP:received payload type 17
*Mar 1 02:25:37.135: ISAKMP:received payload type 17
*Mar 1 02:25:37.135: ISAKMP (0:12): Input = IKE_MESG_INTERNAL,
   IKE_PROCESS_MAIN_MODE
*Mar 1 02:25:37.135: ISAKMP (0:12): Old State = IKE_R_MM3
   New State = IKE_R_MM3
```
\*Mar 1 02:25:37.135: ISAKMP (0:12): sending packet to 209.168.202.131 my\_port 500 peer\_port 500 (R) MM\_KEY\_EXCH \*Mar  $1$  02:25:37.135: ISAKMP (0:12): Input = IKE\_MESG\_INTERNAL, IKE\_PROCESS\_COMPLETE \*Mar 1 02:25:37.135: ISAKMP (0:12): Old State = IKE\_R\_MM3 New State = IKE\_R\_MM4 \*Mar 1 02:25:37.147: ISAKMP (0:12): received packet from 209.168.202.131 dport 500 sport 500 Global (R) MM\_KEY\_EXCH \*Mar 1 02:25:37.151: ISAKMP (0:12): Input = IKE\_MESG\_FROM\_PEER, IKE\_MM\_EXCH \*Mar 1 02:25:37.151: ISAKMP (0:12): Old State = IKE\_R\_MM4 New State = IKE\_R\_MM5 \*Mar 1 02:25:37.151: ISAKMP (0:12): processing ID payload. message  $ID = 0$ \*Mar 1 02:25:37.151: ISAKMP (0:12): peer matches \*none\* of the profiles \*Mar 1 02:25:37.151: ISAKMP (0:12): processing HASH payload. message  $ID = 0$ \*Mar 1 02:25:37.151: ISAKMP (0:12): processing NOTIFY INITIAL\_CONTACT protocol 1 spi 0, message ID = 0, sa = 63B38288 \*Mar 1 02:25:37.151: ISAKMP (0:12): Process initial contact, bring down existing phase 1 and 2 SA's with local 209.168.202.130 remote 209.168.202.131 remote port 500 \*Mar 1 02:25:37.151: ISAKMP (0:12): SA has been authenticated with 209.168.202.131 \*Mar 1 02:25:37.151: ISAKMP (0:12): peer matches \*none\* of the profiles \*Mar 1 02:25:37.151: ISAKMP (0:12): Input = IKE\_MESG\_INTERNAL, IKE\_PROCESS\_MAIN\_MODE \*Mar 1 02:25:37.151: ISAKMP (0:12): Old State = IKE\_R\_MM5 New State = IKE\_R\_MM5 \*Mar 1 02:25:37.151: IPSEC(key\_engine): got a queue event... \*Mar 1 02:25:37.151: ISAKMP (0:12): SA is doing pre-shared key authentication using id type ID\_IPV4\_ADDR \*Mar 1 02:25:37.151: ISAKMP (12): ID payload next-payload : 8 type : 1 addr : 209.168.202.130 protocol : 17 port : 500 length : 8 \*Mar 1 02:25:37.151: ISAKMP (12): Total payload length: 12 \*Mar 1 02:25:37.155: ISAKMP (0:12): sending packet to 209.168.202.131 my\_port 500 peer\_port 500 (R) MM\_KEY\_EXCH \*Mar 1 02:25:37.155: ISAKMP (0:12): Input = IKE\_MESG\_INTERNAL, IKE\_PROCESS\_COMPLETE \*Mar 1 02:25:37.155: ISAKMP  $(0:12)$ : Old State = IKE R MM5 New State = IKE\_P1\_COMPLETE \*Mar  $1$  02:25:37.155: ISAKMP (0:12): Input = IKE\_MESG\_INTERNAL, IKE\_PHASE1\_COMPLETE \*Mar 1 02:25:37.155: ISAKMP (0:12): Old State = IKE\_P1\_COMPLETE New State = IKE\_P1\_COMPLETE \*Mar 1 02:25:37.159: ISAKMP (0:12): received packet from 209.168.202.131 dport 500 sport 500 Global (R) QM\_IDLE \*Mar 1 02:25:37.159: ISAKMP: set new node -1682446278 to QM\_IDLE \*Mar 1 02:25:37.159: ISAKMP (0:12): processing HASH payload. message ID =  $-1682446278$ \*Mar 1 02:25:37.159: ISAKMP (0:12): processing SA payload. message ID =  $-1682446278$ \*Mar 1 02:25:37.159: ISAKMP (0:12): Checking IPSec proposal 1

```
*Mar 1 02:25:37.159: ISAKMP: transform 1, ESP_3DES
*Mar 1 02:25:37.159: ISAKMP: attributes in transform:
*Mar 1 02:25:37.159: ISAKMP: encaps is 1
*Mar 1 02:25:37.159: ISAKMP: SA life type in seconds
*Mar 1 02:25:37.159: ISAKMP: SA life duration (basic) of 120
*Mar 1 02:25:37.159: ISAKMP: SA life type in kilobytes
*Mar 1 02:25:37.159: ISAKMP: SA life duration (VPI) of 0x0 0x46 0x50 0x0
*Mar 1 02:25:37.159: ISAKMP: authenticator is HMAC-MD5
*Mar 1 02:25:37.159: ISAKMP (0:12): atts are acceptable.
*Mar 1 02:25:37.163: IPSEC(validate_proposal_request): proposal part #1,
(key eng. msg.) INBOUND local= 209.168.202.130, remote= 209.168.202.131,
local_proxy= 209.168.202.130/255.255.255.255/47/0 (type=1),
remote_proxy= 209.168.202.131/255.255.255.255/47/0 (type=1),
protocol= ESP, transform= esp-3des esp-md5-hmac ,
lifedur= 0s and 0kb,
spi= 0x0(0), conn_id= 0, keysize= 0, flags= 0x2
*Mar 1 02:25:37.163: IPSEC(kei_proxy): head = Tunnel0-head-0,
  map->ivrf =, kei->ivrf =
*Mar 1 02:25:37.163: IPSEC(kei_proxy): head = Tunnel0-head-0,
   map->ivrf = , kei->ivrf =
*Mar 1 02:25:37.163: ISAKMP (0:12): processing NONCE payload.
   message ID = -1682446278
*Mar 1 02:25:37.163: ISAKMP (0:12): processing ID payload.
  message ID = -1682446278*Mar 1 02:25:37.163: ISAKMP (0:12): processing ID payload.
  message ID = -1682446278*Mar 1 02:25:37.163: ISAKMP (0:12): asking for 1 spis from ipsec
*Mar 1 02:25:37.163: ISAKMP (0:12): Node -1682446278,
    Input = IKE_MESG_FROM_PEER, IKE_QM_EXCH
*Mar 1 02:25:37.163: ISAKMP (0:12): Old State = IKE OM READY
   New State = IKE_QM_SPI_STARVE
*Mar 1 02:25:37.163: IPSEC(key_engine): got a queue event...
*Mar 1 02:25:37.163: IPSEC(spi_response): getting spi 3935077313
   for SA from 209.168.202.130 to 209.168.202.131 for prot 3
*Mar 1 02:25:37.163: ISAKMP: received ke message (2/1)
*Mar 1 02:25:37.415: ISAKMP (0:12): sending packet to 209.168.202.131
   my_port 500 peer_port 500 (R) QM_IDLE
*Mar 1 02:25:37.415: ISAKMP (0:12): Node -1682446278,
   Input = IKE_MESG_FROM_IPSEC, IKE_SPI_REPLY
*Mar 1 02:25:37.415: ISAKMP (0:12): Old State = IKE_QM_SPI_STARVE
   New State = IKE_QM_R_QM2
*Mar 1 02:25:37.427: ISAKMP (0:12): received packet from
    209.168.202.131 dport 500 sport 500 Global (R) QM_IDLE
*Mar 1 02:25:37.439: ISAKMP (0:12): Creating IPSec SAs
*Mar 1 02:25:37.439: inbound SA from 209.168.202.131 to
   209.168.202.130 (f/i) 0/ 0
(proxy 209.168.202.131 to 209.168.202.130)
*Mar 1 02:25:37.439: has spi 0xEA8C83C1 and conn id 5361 and flags 2
*Mar 1 02:25:37.439: lifetime of 120 seconds
*Mar 1 02:25:37.439: lifetime of 4608000 kilobytes
*Mar 1 02:25:37.439: has client flags 0x0
*Mar 1 02:25:37.439: outbound SA from 209.168.202.130 to
    209.168.202.131 (f/i) 0/ 0 (proxy 209.168.202.130 to 209.168.202.131)
*Mar 1 02:25:37.439: has spi 1849847934 and conn_id 5362 and flags A
*Mar 1 02:25:37.439: lifetime of 120 seconds
*Mar 1 02:25:37.439: lifetime of 4608000 kilobytes
*Mar 1 02:25:37.439: has client flags 0x0
*Mar 1 02:25:37.439: ISAKMP (0:12): deleting node -1682446278 error
   FALSE reason "quick mode done (await)"
*Mar 1 02:25:37.439: ISAKMP (0:12): Node -1682446278,
   Input = IKE_MESG_FROM_PEER, IKE_QM_EXCH
*Mar 1 02:25:37.439: ISAKMP (0:12): Old State = IKE_QM_R_QM2
   New State = IKE_QM_PHASE2_COMPLETE
*Mar 1 02:25:37.439: IPSEC(key_engine): got a queue event...
```
\*Mar 1 02:25:37.439: IPSEC(initialize\_sas): , (key eng. msg.) INBOUND local= 209.168.202.130, remote= 209.168.202.131, local\_proxy= 209.168.202.130/0.0.0.0/47/0 (type=1), remote\_proxy= 209.168.202.131/0.0.0.0/47/0 (type=1), protocol= ESP, transform= esp-3des esp-md5-hmac , lifedur= 120s and 4608000kb, spi= 0xEA8C83C1(3935077313), conn\_id= 5361, keysize= 0, flags= 0x2 \*Mar  $1$  02:25:37.439: IPSEC(initialize sas): , (key eng. msg.) OUTBOUND local= 209.168.202.130, remote= 209.168.202.131, local\_proxy= 209.168.202.130/0.0.0.0/47/0 (type=1), remote\_proxy= 209.168.202.131/0.0.0.0/47/0 (type=1), protocol= ESP, transform= esp-3des esp-md5-hmac , lifedur= 120s and 4608000kb, spi= 0x6E42707E(1849847934), conn\_id= 5362, keysize= 0, flags= 0xA \*Mar 1 02:25:37.439: IPSEC(kei\_proxy): head = Tunnel0-head-0,  $map -|virt =$ , kei->ivrf = \*Mar 1 02:25:37.439: IPSEC(kei\_proxy): head = Tunnel0-head-0, map->ivrf = , kei->ivrf = \*Mar 1 02:25:37.439: IPSEC(add mtree): src 209.168.202.130, dest 209.168.202.131, dest\_port 0 **\*Mar 1 02:25:37.439: IPSEC(create\_sa): sa created,** (sa) sa\_dest= 209.168.202.130, sa\_prot= 50,

```
sa_spi= 0xEA8C83C1(3935077313),
sa_trans= esp-3des esp-md5-hmac , sa_conn_id= 5361
*Mar 1 02:25:37.439: IPSEC(create_sa): sa created,
(sa) sa_dest= 209.168.202.131, sa_prot= 50,
sa_spi= 0x6E42707E(1849847934),
sa_trans= esp-3des esp-md5-hmac , sa_conn_id= 5362
sV9-4#*Mar 1 02:25:55.183: ISAKMP (0:10): purging node 180238748
*Mar 1 02:25:55.323: ISAKMP (0:10): purging node -1355110639
sv9-4#
```

```
sv9-3#
```

```
05:50:48: ISAKMP: received ke message (1/1)
05:50:48: ISAKMP (0:0): SA request profile is (NULL)
05:50:48: ISAKMP: local port 500, remote port 500
05:50:48: ISAKMP: set new node 0 to QM_IDLE
05:50:48: ISAKMP: insert sa successfully sa = 62DB93D0
05:50:48: ISAKMP (0:26): Can not start Aggressive mode, trying Main mode.
05:50:48: ISAKMP: Looking for a matching key for 209.168.202.130
    in default : success
05:50:48: ISAKMP (0:26): found peer pre-shared key
   matching 209.168.202.130
05:50:48: ISAKMP (0:26): constructed NAT-T vendor-03 ID
05:50:48: ISAKMP (0:26): constructed NAT-T vendor-02 ID
05:50:48: ISAKMP (0:26): Input = IKE_MESG_FROM_IPSEC, IKE_SA_REQ_MM
05:50:48: ISAKMP (0:26): Old State = IKE_READY New State = IKE_I_MM1
05:50:48: ISAKMP (0:26): beginning Main Mode exchange
05:50:48: ISAKMP (0:26): sending packet to 209.168.202.130 my_port 500
   peer_port 500 (I) MM_NO_STATE
05:50:48: ISAKMP (0:26): received packet from 209.168.202.130 dport 500
   sport 500 Global (I) MM_NO_STATE
05:50:48: ISAKMP (0:26): Input = IKE_MESG_FROM_PEER, IKE_MM_EXCH
05:50:48: ISAKMP (0:26): Old State = IKE I_MM1 New State = IKE I_MM2
05:50:48: ISAKMP (0:26): processing SA payload. message ID = 0
05:50:48: ISAKMP (0:26): processing vendor id payload
05:50:48: ISAKMP (0:26): vendor ID seems Unity/DPD
   but major 157 mismatch
05:50:48: ISAKMP (0:26): vendor ID is NAT-T v3
```
05:50:48: ISAKMP: Looking for a matching key for 209.168.202.130 in default : success 05:50:48: ISAKMP (0:26): found peer pre-shared key matching 209.168.202.130 05:50:48: ISAKMP (0:26) local preshared key found 05:50:48: ISAKMP : Scanning profiles for xauth ... 05:50:48: ISAKMP (0:26): Checking ISAKMP transform 1 against priority 10 policy 05:50:48: ISAKMP: encryption DES-CBC 05:50:48: ISAKMP: hash MD5 05:50:48: ISAKMP: default group 1 05:50:48: ISAKMP: auth pre-share 05:50:48: ISAKMP: life type in seconds 05:50:48: ISAKMP: life duration (VPI) of 0x0 0x1 0x51 0x80 **05:50:48: ISAKMP (0:26): atts are acceptable. Next payload is 0** 05:50:48: ISAKMP (0:26): processing vendor id payload 05:50:48: ISAKMP (0:26): vendor ID seems Unity/DPD but major 157 mismatch 05:50:48: ISAKMP (0:26): vendor ID is NAT-T v3 05:50:48: ISAKMP (0:26): Input = IKE\_MESG\_INTERNAL, IKE\_PROCESS\_MAIN\_MODE 05:50:48: ISAKMP (0:26): Old State = IKE\_I\_MM2 New State = IKE\_I\_MM2 05:50:48: ISAKMP (0:26): sending packet to 209.168.202.130 my\_port 500 peer\_port 500 (I) MM\_SA\_SETUP 05:50:48: ISAKMP (0:26): Input = IKE\_MESG\_INTERNAL, IKE\_PROCESS\_COMPLETE  $05:50:48:$  ISAKMP  $(0:26):$  Old State = IKE\_I\_MM2 New State = IKE\_I\_MM3 05:50:48: ISAKMP (0:26): received packet from 209.168.202.130 dport 500 sport 500 Global (I) MM\_SA\_SETUP 05:50:48: ISAKMP (0:26): Input = IKE\_MESG\_FROM\_PEER, IKE\_MM\_EXCH 05:50:48: ISAKMP (0:26): Old State = IKE\_I\_MM3 New State = IKE\_I\_MM4 05:50:48: ISAKMP (0:26): processing KE payload. message ID = 0 05:50:48: ISAKMP (0:26): processing NONCE payload. message ID = 0 **05:50:48: ISAKMP: Looking for a matching key for 209.168.202.130 in default : success 05:50:48: ISAKMP (0:26): found peer pre-shared key matching 209.168.202.130 05:50:48: ISAKMP: Looking for a matching key for 209.168.202.130 in default : success 05:50:48: ISAKMP (0:26): found peer pre-shared key matching 209.168.202.130** 05:50:48: ISAKMP (0:26): SKEYID state generated 05:50:48: ISAKMP (0:26): processing vendor id payload 05:50:48: ISAKMP (0:26): vendor ID is Unity 05:50:48: ISAKMP (0:26): processing vendor id payload 05:50:48: ISAKMP (0:26): vendor ID is DPD 05:50:48: ISAKMP (0:26): processing vendor id payload 05:50:48: ISAKMP (0:26): speaking to another IOS box! 05:50:48: ISAKMP:received payload type 17 05:50:48: ISAKMP:received payload type 17 05:50:48: ISAKMP (0:26): Input = IKE\_MESG\_INTERNAL, IKE\_PROCESS\_MAIN\_MODE 05:50:48: ISAKMP (0:26): Old State = IKE\_I\_MM4 New State = IKE\_I\_MM4 05:50:48: ISAKMP (0:26): Send initial contact 05:50:48: ISAKMP (0:26): SA is doing pre-shared key authentication using id type ID\_IPV4\_ADDR 05:50:48: ISAKMP (26): ID payload next-payload : 8 type : 1

addr : 209.168.202.131 protocol : 17 port : 500 length : 8 05:50:48: ISAKMP (26): Total payload length: 12 05:50:48: ISAKMP (0:26): sending packet to 209.168.202.130 my\_port 500 peer port 500 (I) MM KEY EXCH  $05:50:48:$  ISAKMP  $(0:26):$  Input = IKE MESG INTERNAL, IKE\_PROCESS\_COMPLETE 05:50:48: ISAKMP (0:26): Old State = IKE\_I\_MM4 New State = IKE\_I\_MM5 05:50:48: ISAKMP (0:26): received packet from 209.168.202.130 dport 500 sport 500 Global (I) MM\_KEY\_EXCH 05:50:48: ISAKMP (0:26): Input = IKE\_MESG\_FROM\_PEER, IKE\_MM\_EXCH 05:50:48: ISAKMP (0:26): Old State = IKE\_I\_MM5 New State = IKE\_I\_MM6 05:50:48: ISAKMP (0:26): processing ID payload. message ID = 0 05:50:48: ISAKMP (0:26): processing HASH payload. message ID = 0 05:50:48: ISAKMP (0:26): SA has been authenticated with 209.168.202.130 05:50:48: ISAKMP (0:26): peer matches \*none\* of the profiles 05:50:48: ISAKMP (0:26): Input = IKE\_MESG\_INTERNAL, IKE\_PROCESS\_MAIN\_MODE 05:50:48: ISAKMP (0:26): Old State = IKE\_I\_MM6 New State = IKE\_I\_MM6 05:50:48: ISAKMP (0:26): Input = IKE\_MESG\_INTERNAL, IKE\_PROCESS\_COMPLETE 05:50:48: ISAKMP (0:26): Old State = IKE\_I\_MM6 New State = IKE\_P1\_COMPLETE 05:50:48: ISAKMP (0:26): beginning Quick Mode exchange, M-ID of -1682446278 05:50:48: ISAKMP (0:26): sending packet to 209.168.202.130 my\_port 500 peer port 500 (I) OM IDLE 05:50:48: ISAKMP (0:26): Node -1682446278, Input = IKE\_MESG\_INTERNAL, IKE\_INIT\_QM 05:50:48: ISAKMP (0:26): Old State = IKE\_QM\_READY New State = IKE\_QM\_I\_QM1 05:50:48: ISAKMP (0:26): Input = IKE\_MESG\_INTERNAL, IKE\_PHASE1\_COMPLETE 05:50:48: ISAKMP (0:26): Old State = IKE\_P1\_COMPLETE New State = IKE\_P1\_COMPLETE 05:50:48: ISAKMP (0:26): received packet from 209.168.202.130 dport 500 sport 500 Global (I) QM\_IDLE 05:50:48: ISAKMP (0:26): processing HASH payload. message ID =  $-1682446278$ 05:50:48: ISAKMP (0:26): processing SA payload. message ID =  $-1682446278$ 05:50:48: ISAKMP (0:26): Checking IPSec proposal 1 05:50:48: ISAKMP: transform 1, ESP\_3DES 05:50:48: ISAKMP: attributes in transform: 05:50:48: ISAKMP: encaps is 1 05:50:48: ISAKMP: SA life type in seconds 05:50:48: ISAKMP: SA life duration (basic) of 120 05:50:48: ISAKMP: SA life type in kilobytes 05:50:48: ISAKMP: SA life duration (VPI) of 0x0 0x46 0x50 0x0 05:50:48: ISAKMP: authenticator is HMAC-MD5 05:50:48: ISAKMP (0:26): atts are acceptable. 05:50:48: IPSEC(validate\_proposal\_request): proposal part #1, (key eng. msg.) INBOUND local= 209.168.202.131,

```
 remote= 209.168.202.130,
local_proxy= 209.168.202.131/255.255.255.255/47/0 (type=1),
remote_proxy= 209.168.202.130/255.255.255.255/47/0 (type=1),
protocol= ESP, transform= esp-3des esp-md5-hmac ,
lifedur= 0s and 0kb,
spi= 0x0(0), conn_id= 0, keysize= 0, flags= 0x2
05:50:48: IPSEC(kei proxy): head = Tunnel0-head-0,
  map->ivrf = , kei->ivrf =
05:50:48: IPSEC(kei_proxy): head = Tunnel0-head-0,
  map \rightarrow ivrf =, kei->ivrf =
05:50:48: ISAKMP (0:26): processing NONCE payload.
  message ID = -168244627805:50:48: ISAKMP (0:26): processing ID payload.
   message ID = -1682446278
05:50:48: ISAKMP (0:26): processing ID payload.
  message ID = -168244627805:50:48: ISAKMP (0:26): Creating IPSec SAs
05:50:48: inbound SA from 209.168.202.130 to
    209.168.202.131 (f/i) 0/ 0
(proxy 209.168.202.130 to 209.168.202.131)
05:50:48: has spi 0x6E42707E and conn_id 5547 and flags 2
05:50:48: lifetime of 120 seconds
05:50:48: lifetime of 4608000 kilobytes
05:50:48: has client flags 0x0
05:50:48: outbound SA from 209.168.202.131 to 209.168.202.130
    (f/i) 0/ 0 (proxy 209.168.202.131 to 209.168.202.130)
05:50:48: has spi -359889983 and conn_id 5548 and flags A
05:50:48: lifetime of 120 seconds
05:50:48: lifetime of 4608000 kilobytes
05:50:48: has client flags 0x0
05:50:48: IPSEC(key_engine): got a queue event...
05:50:48: IPSEC(initialize_sas): ,
(key eng. msg.) INBOUND local= 209.168.202.131,
   remote= 209.168.202.130,
local_proxy= 209.168.202.131/0.0.0.0/47/0 (type=1),
remote_proxy= 209.168.202.130/0.0.0.0/47/0 (type=1),
protocol= ESP, transform= esp-3des esp-md5-hmac ,
lifedur= 120s and 4608000kb,
spi= 0x6E42707E(1849847934), conn_id= 5547, keysize= 0, flags= 0x2
05:50:48: IPSEC(initialize_sas): ,
(key eng. msg.) OUTBOUND local= 209.168.202.131,
   remote= 209.168.202.130,
local_proxy= 209.168.202.131/0.0.0.0/47/0 (type=1),
remote_proxy= 209.168.202.130/0.0.0.0/47/0 (type=1),
protocol= ESP, transform= esp-3des esp-md5-hmac ,
lifedur= 120s and 4608000kb,
spi= 0xEA8C83C1(3935077313), conn_id= 5548, keysize= 0, flags= 0xA
05:50:48: IPSEC(kei proxy): head = Tunnel0-head-0,
  map->ivrf = , kei->ivrf =
05:50:48: IPSEC(kei_proxy): head = Tunnel0-head-0,
  map-|virt =, kei-|virt| =05:50:48: IPSEC(add mtree): src 209.168.202.131, dest 209.168.202.130,
   dest_port 0
```
#### **05:50:48: IPSEC(create\_sa): sa created,**

(sa) sa\_dest= 209.168.202.131, sa\_prot= 50, sa\_spi= 0x6E42707E(1849847934), sa\_trans= esp-3des esp-md5-hmac , sa\_conn\_id= 5547 05:50:48: IPSEC(create sa): sa created, (sa) sa\_dest= 209.168.202.130, sa\_prot= 50, sa\_spi= 0xEA8C83C1(3935077313), sa\_trans= esp-3des esp-md5-hmac , sa\_conn\_id= 5548 05:50:48: ISAKMP (0:26): sending packet to 209.168.202.130 my\_port 500 peer\_port 500 (I) QM\_IDLE

05:50:48: ISAKMP (0:26): deleting node -1682446278 error FALSE reason "" 05:50:48: ISAKMP (0:26): Node -1682446278, Input = IKE\_MESG\_FROM\_PEER, IKE\_QM\_EXCH 05:50:48: ISAKMP (0:26): Old State = IKE\_QM\_I\_QM1 New State = IKE\_QM\_PHASE2\_COMPLETE 05:50:49: ISAKMP (0:21): purging node 334570133 sv9-3#

## <span id="page-20-0"></span>相關資訊

- [IPSec 協商/IKE 通訊協定](//www.cisco.com/en/US/tech/tk583/tk372/tsd_technology_support_protocol_home.html?referring_site=bodynav)
- [技術支援 Cisco Systems](//www.cisco.com/cisco/web/support/index.html?referring_site=bodynav)